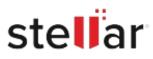

# Stellar Data Recovery Technician for Mac

## Steps to Install

#### Step 1

When Opening Dialog Box Appears Click Save File

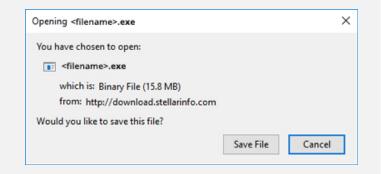

#### Step 2

When Downloads Windows Appears Double-Click the File

| Library                                                      |                                      | - | × |
|--------------------------------------------------------------|--------------------------------------|---|---|
| $\leftarrow  ightarrow \mathbb{Q}$ rganize * Clear Downloads | ,O. Search Downloads                 |   |   |
| () History                                                   |                                      |   |   |
| 🕹 Downloads                                                  | <filename>.exe</filename>            |   |   |
| 📎 Tags                                                       | 15.8 MB — stellarinfo.com — 11:38 AM |   |   |
| All Bookmarks                                                |                                      |   |   |
|                                                              |                                      |   |   |
|                                                              |                                      |   |   |
|                                                              |                                      |   |   |
|                                                              |                                      |   |   |
|                                                              |                                      |   |   |
|                                                              |                                      |   |   |
|                                                              |                                      |   |   |
|                                                              |                                      |   |   |
|                                                              |                                      |   |   |

### Step 3

When Security Warning Dialog Box Appears, Click Run

|     | lisher: Stellar Information Technology Privat | e Limited      |
|-----|-----------------------------------------------|----------------|
| Pub |                                               |                |
| Pub |                                               | a and a second |
|     | lisher: Stellar Information Technology Privat | e Limited      |
|     | Name: <u>E:\filename.exe</u>                  |                |

#### System Requirements:

Processor: Compatible Intel (x64, x86)

Operating Systems: macOS Sequoia 15, Sonoma, Ventura, Monterey, Big Sur, Catalina 10.15, 10.14, 10.13, & 10.12